### 11. Qt - databáze, MVC B2B99PPC – Praktické programování v  $C/C++$

Stanislav Vítek

Katedra radioelektroniky Fakulta elektrotechnická České vysoké učení v Praze

### Relační databáze

- Databáze je místo, kam lze ukládat data definovat operace, které s nimi lze provádět.
- Základem relačních databází jsou databázové tabulky, které jsou na sebe určitým způsobem závislé – existuje mezi nimi jistá logická vazba (relace).
- $\bullet$  Tabulky jsou též nazývány entitami jsou chápány jako prvek reálného světa.
- Každá tabulka je tvořena sloupci a řádky, sloupce reprezentují vlastnosti této entity.
	- Každý sloupec musí mít jedinečný název a určený datový typ podle toho, jaká data jsou vněm uložena (číslo, text, logická hodnota, atd.).
	- $\bullet$  Řádky tabulky reprezentují samotné záznamy v databázové tabulce
- Každý řádek by měl mít svůj jedinečný identifikátor, podle kterého bude možné určit příslušný záznam – klíč.
	- · Primární klíče slouží jako jednoznačný (unikátní) identifikátor záznamu (řádku) tabulky.
	- Cizí klíče slouží k vyjádření vztahů (relací) mezi jednotlivými tabulkami
- Pro manipulaci s daty se nejčastěji využívá jazyk [SQL](https://cs.wikipedia.org/wiki/SQL)  $\sigma$  (Structured Query Language)
- Standardizovaný jazyk relačních databází, vytvořený po představení relačního modelu
- $\bullet$  Neprocedurální jazyk je třeba zadat, jaké informace požadujeme, nikoli jak je získat
- Ve skutečnosti nejde o jeden jazyk, ale o různé dialekty různých databázových systémů (ORACLE, MS SQL, MySQL, ...)

SQL příkazy

- DML (Data Manipulation Language) množina příkazů pro manipulaci s daty.
- DDL (Data Definition Language) množina příkazů pro definici dat.
- DCL (Data Control Language) množina příkazů pro definici řízení přístupových práv.
- TCL (Transaction Control) množina příkazů pro řízení transakcí.

### $DML - příkazy pro manipulaci s daty$

- $\bullet$  SELECT vybírá data z databáze.
- $\bullet$  INSERT vkládá data do databáze.
- $\bullet$  UPDATE edituje data v databázi.
- DELETE odstraňuje data z celých tabulek nebo řádky tabulek odpovídající podmínce.
- $\bullet$  CALL volá uložené procedury.
- LOCK TABLE zamyká celé tabulky:
	- zámky čtení (READ)
	- zámky zápisu (WRITE)

### DDL – příkazy pro definici dabázových struktur

- CREATE vytváří objekty databáze (i databázi samotnou).
- $\bullet$  ALTER mění strukturu databázových objektů.
- DROP odstraňuje objekty databáze (tabulky, indexy, databáze).
- $\bullet$  TRUNCATE odstraní všechny záznamy z tabulky, přičemž zachová strukturu tabulky (objekt tabulky).
- $\bullet$  COMMENT umožní přidávat komentáře k objektům databáze.
- RENAME změna názvu objektu databáze

### $DCL - příkazy pro řízení uživatelských práv$

- GRANT nastavuje uživatelská práva k tabulkám databáze.
- REVOKE odebírá přístupová práva přidělená příkazem GRANT.

### $TCL$  – příkazy pro řízení transakcí

- COMMIT potvrzení provedení transakce.
- SAVEPOINT definuje záchytný bod transakce, ke kterému se lze během provádění transakce vrátit.
- ROLLBACK ruší transakci a vrací se zpět ke stavu původnímu.
- START TRANSACTION zahajuje blok transakce.
- $\bullet$  SET TRANSACTION umožňuje změnit level izolace transakce globálně nebo pro aktuální session

# **Tabulky**

#### Table: characters

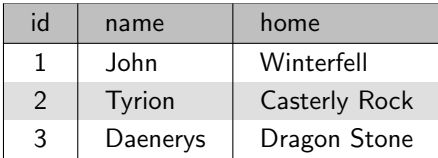

#### Table: appearance

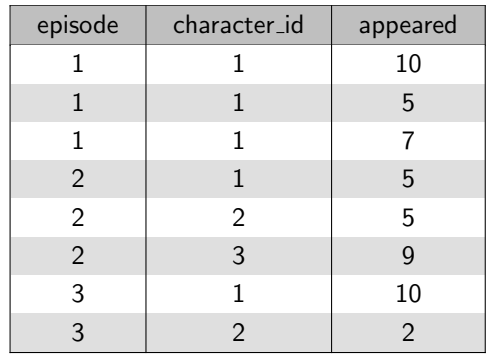

### Základní datové typy

- $\bullet$  Integer (INT) celé číslo
- $\bullet$  Float (REAL) raálná čísla
- Varchar (VARCHAR) krátký řetězec do 255 znaků
- Text  $(TEXT)$  delší text
- Binární data (BLOB) obecná data, např. obrázky
- Boolean (BOOLEAN) logická hodnota
- Date (DATE) datum ve formátu YYYY-MM-DD
- Time  $(TIME)$  čas ve formátu HH:mm:ss
- Timestamp (TIMESTAMP) časová značka ve formátu YYYY-MM-DD HH:mm:ss

#### SQL – vytváření, změna a rušení tabulek

```
CREATE TABLE characters
(
  id INT PRIMARY KEY,
 name VARCHAR (255),
 home VARCHAR (255)
);
```
ALTER TABLE characters MODIFY name VARCHAR (100) NOT NULL;

DROP TABLE IF EXISTS characters;

#### SQL – vkládání, mazání a změna řádků

```
INSERT INTO characters
VALUES (1, 'John', 'Winterfall');
INSERT INTO characters
VALUES (2, 'Tyrion', 'Casterly Rock');
INSERT INTO characters
VALUES (3, 'Daenerys', 'Dragon Stone');
```
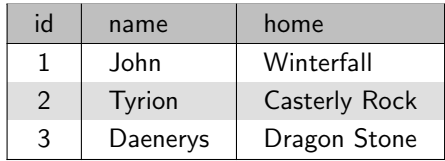

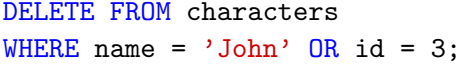

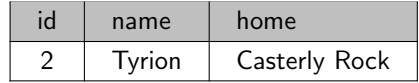

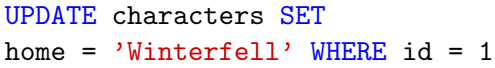

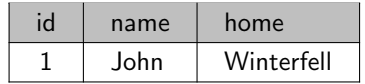

#### SQL – dotaz v jedné tabulce

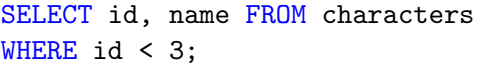

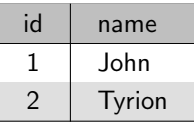

```
SELECT * FROM characters
WHERE id < 3;
```
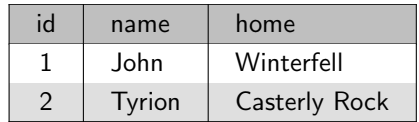

#### $SQL - dot$ az ve více tabulkách, agregace

```
SELECT name, episode, appeared
FROM characters, appearance
WHERE id = character_id
AND episode = 1
AND appeared < 10
```
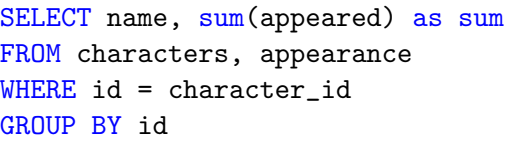

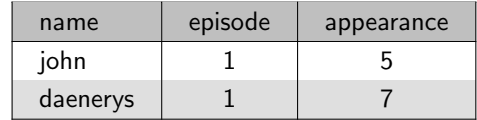

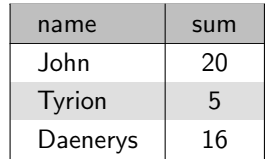

### **SQLite**

- $\bullet$  Jednoduchá databáze  $\sigma$ , která ukládá data v binární formě na lokální paměťové médium
- Podmnožina SQL jazyka
- Řádkový klient, podpora v řadě progamovacích jazyků včetně C, C++, Python, ...
- Uživatelský profil v prohlížeči Mozilla, lokální storage v Androidu, ...
- Celá řada GUI nástrojů: [SQLiteStudio](https://sqlitestudio.pl/) & [SQLite Database Browser](https://sqlitebrowser.org/) &

### Databáze v Ot

- Qt poskytuje unifikované připojení k databázím
	- QtSql přímé SQL dotazy
	- model/view architektura (MVC)
- Dostupné ovladače (open-source edice)
	- MySQL, PostgreSQL, MSSQL, ODBC, DB2 (IBM), Oracle, Sybase
	- SQLite
- Nastavení projektu:  $QT + = sq1$

### Připojení k SQLite

- 1 QSqlDatabase db;
- 2 QString filename ("got.db");
- 4 db.addDatabase("QSQLITE");
- <sup>5</sup> db.setDatabaseName(filename);

```
7 \mid \text{if } (\text{!db.open}() )
```

```
\vert \vert 8 \vert 5 \vert9 qDebug() << db.lastError().text();
_{10} }
```
lec13/01-sql

### SQL dotazy – QSqlQuery

- Výsledkem dotazu je záznam (recordset), ve kterém je možné se pohybovat kurzorem
	- $QSq|Querv::next()$   $\alpha$ ,  $QSq|Querv::previous()$   $\alpha$ ,  $QSq|Querv::first()$   $\alpha$ ,  $QSq|Querv::last()$   $\alpha$
- SQL dotaz může být argumentem konstruktoru nebo funkce [QSqlQuery::exec\(\)](https://doc.qt.io/qt-6/qsqlquery.html#exec)  $\sigma$
- Položky aktuálního řádku jsou dostupné pomocí funkce [QSqlQuery::value\(\)](https://doc.qt.io/qt-6/qsqlquery.html#value)
	- argumentem funkce je index sloupce (číslováno o 0)
	- · datový typ návratové hodnoty je QVariant
	- · pro cílový datový typ existují konverzní metody

```
1 QSqlQuery query ("SELECT name FROM characters");
```

```
3 while (query.next())
```

```
4 | {
```

```
5 QString name = query.value(0).toString();
6 \mid qDebug() << name;
```

```
7 }
```
# SQL dotazy – binding

```
1 QSqlQuery query:
3 query.prepare("INSERT INTO characters (id, name, home) "
4 "VALUES (:id, :name, :home)");
6 \mid query.bindValue(":id", 4);
7 query.bindValue(":name", "Eddard");
8 query.bindValue(":home", "Winterfell");
\theta query.exec();
11 // alternativne
12 query.prepare("INSERT INTO Characters (id, name, home) "
\mathsf{VALUES} (?, ?, ?)");
_{15} query.bindValue(0, 5);
16 query.bindValue(1, "Joffrey");
17 query.bindValue(2, "Red Keep");
_{18} query.exec();
```
### Model-View-Controller (MVC)

- Architektura pro návrh aplikace s UI
- Rozděluje aplikaci na tři nezávislé komponenty
	- Model datový model, se kterým aplikace pracuje
	- View uživatelské rozhraní, zajišťuje vizualizaci dat aplikace do podoby vhodné k prezentaci
	- Controller řídicí logika, zajišťuje změny dat nebo vizualizace nazákladě událostí (typicky od uˇzivatele)
- $\bullet$  Komponenty jsou na sobě nezávislé změna jedné komponenty neovliňuje ostatní
	- Důležitost vhodně definovaného rozhraní

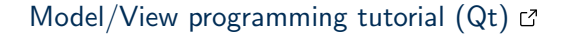

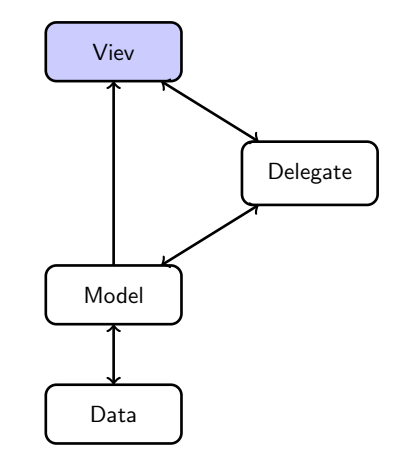

### $MVC$  – příklad

```
1 QApplication app{argc, argy};
```

```
3 | QSplitter splitter{Qt::Vertical};
```
 $5$  auto model = new QStringListModel{&app};

```
7 model->setStringList(
```

```
8 QStringList{"Gandalf", "Aragorn", "Legolas", "Samwise Gamgee" ,"
      Gimli", "Bilbo Baggins", "Peregrin Took", "Boromir"}
9 );
```

```
11 auto combo_box_view = new QComboBox{&splitter};
```

```
13 combo_box_view->setModel(model);
```

```
15 auto list_view = new QListView{&splitter};
```

```
17 | list_view->setModel(model);
```

```
19 splitter.show();
```
#### lec13/02-mvc

# Modely pro práci s SQL

- Kromě velmi přímočarého přístupu k SQL datům pomocí QSqlQuery nabízí Qt ještě třídy s vyšší úrovní abstrakce:
	- [QSqlQueryModel](https://doc.qt.io/qt-6/qsqlquerymodel.html) & read-only model založený na SQL dotazech
	- [QSqlTableModel](https://doc.qt.io/qt-6/qsqltablemodel.html)  $\mathbb{C}$  read-write model pro práci s jednou tabulkou
	- [QSqlRelationalTableModel](https://doc.qt.io/qt-6/qsqlrelationaltablemodel.html)  $C^2$  podtřída QSqlTableModel s podporou cizích klíčů
- Třídy jsou navrženy tak, aby umožňovali snadnou prezentaci v komponentách jako jsou  $QListView \n *G* a QTableView \n *G* .$  $QListView \n *G* a QTableView \n *G* .$  $QListView \n *G* a QTableView \n *G* .$  $QListView \n *G* a QTableView \n *G* .$
- Výhodou je snadná změna datového zdroje
- · Podpůrné třídy:
	- QSalRecord
	- [QSqlField](https://doc.qt.io/qt-6/qsqlfield.html)

```
1 | QSqlQuervModel model;
2 model.setQuery("SELECT * FROM characters");
_4 for (int i = 0; i < model.rowCount(); ++i) {
5 int id = model.record(i).value("id").toInt();
6 QString name = model.record(i).value("name").toString();
7 qDebug() << id << name;
8 }
10 model.setHeaderData(0, Qt::Horizontal, "id");
\frac{11}{11} model.setHeaderData(1, Qt::Horizontal, "name"));
12 model.setHeaderData(1, Qt::Horizontal, "name"));
14 QTableView view;
15 view.setModel(model);
_{16} view.show();
```
lec13/03-sql-model

#### QSqlTableModel

```
1 QSqlTableModel model:
```

```
2 model.setTable("characters");
```

```
_3 model.setFilter("id > 1");
```
4 model.setSort(2, Qt::DescendingOrder);

```
5 model.select();
```

```
6 \mid //
```
7 model.insertRows(row, 1);

```
\frac{8}{8} model.setData(model.index(row, 0), 4);
```

```
9 model.setData(model.index(row, 1), "Eddard");
```

```
10 | model.setData(model.index(row, 2), "Winterfell"):
_{11} model.submitAll();
```

```
12 \mid //
```

```
13 model.removeRows(row, 5);
```

```
14 model.submitAll();
```